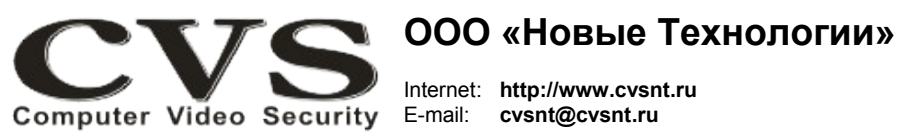

компьютерные телевизионные системы безопасности

## **ГАРАНТИЙНЫЙ ТАЛОН**

Наименование изделия:

Преобразователь интерфейсов «**CVS USB-RS422**».

Комплект поставки:

Устройство CVS USB -RS422 S/n \_\_\_\_\_\_\_\_\_\_\_\_\_\_\_\_\_ Одно<br>Руководство по установке Руководство по установке

**Берегите ключ HASP. Потеря ключа HASP – потеря всей системы. Размещайте HASP ключ внутри системного блока компьютера.**

Имя и адрес покупателя:

Срок гарантии: 3 (три) года с «\_\_\_» \_\_\_\_\_\_\_\_\_\_\_\_\_\_\_\_ г.

В случае возникновения в течение гарантийного срока в изделии недостатков производственного характера претензии принимаются при соблюдении Покупателем следующих условий: *Оборудование не должно иметь физических повреждений.*  Гарантийное обслуживание проводится на базе производителя.

## **ООО «Новые Технологии»**

## КОМПЬЮТЕРНЫЕ ТЕЛЕВИЗИОННЫЕ СИСТЕМЫ БЕЗОПАСНОСТИ CVS\_NT

# **CVS USB-RS422**

преобразователь интерфейсов

# **Паспорт изделия**

Исправность и укомплектованность изделия проверил:

(подпись)

С условиями гарантии ознакомлен:

\_\_\_\_\_\_\_\_\_\_\_\_\_\_\_\_\_\_\_\_\_\_\_\_\_\_\_\_\_\_\_\_\_\_

\_\_\_\_\_\_\_\_\_\_\_\_\_\_\_\_\_\_\_\_\_\_\_\_\_\_\_\_\_\_\_\_\_\_

(подпись)

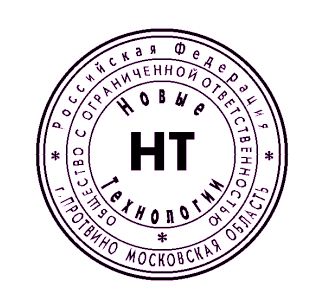

\* Свидетельство об официальной регистрации программы № 960143.

#### Руководство по установке и подключению.

Преобразователь интерфейсов USB-RS422 (Рис. 1) позволяет подключать устройства с интерфейсом RS422 к персональному компьютеру, в составе которого имеется свободный USB порт..

Более подробно о работе устройства смотрите в технической документации - «Руководство пользователя CVS USB-RS422».

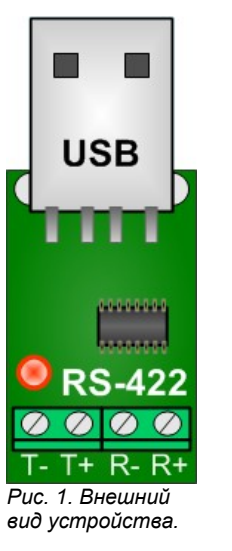

### Установка.

Все подключения к устройству следует производить при отключённом питании.

1. Найдите свободный USB порт в системном блоке компьютера и установите устройство в USB разъём.

2. Подключите к контактам RS-422 в соответствии с маркировкой линии связи с удаленным устройством.

3. Включите питание и следуйте инструкциям в соответствии с

руководством пользователя и программного обеспечения систем CVS.

Берегите ключ HASP. Потеря ключа HASP - потеря всей системы. Размещайте ключ внутри системного блока компьютера.

Надежной работы Вам, уважаемые пользователи CVS.